BT+APRS board FW: BHT\_BOARD\_V1.04\_20220523.spi, improve the analog APRS decode.

ONLY for the radio with analog APRS RX, D878UVII PLUS and D578UV PLUS/D578UVIII PLUS.

## For D878UVII PLUS:

 Press and hold both top key(PF3) and side PF2 key, and power the radio ON, the radio display "UPDATE MODE FOR LinkBoard"

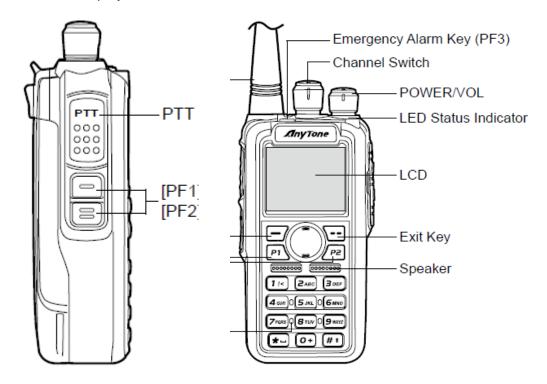

- 2. Open the Programming Software (CPS) and go to TOOLS > Firmware Update
  3.Select the Open File button and select the appropriate
  BHT\_BOARD\_V1.04\_20220523.spi file in the FW Update folder
- 4. Check and Set the Com Port that is correct for your PC connected to the radio.
- 5. Select the Write button to write the new FW to the radio.

## For D578UVPLUS/ D578UVIII PLUS:

 Press and hold both PUSH key(Channel Knob) and P6 key, and power the radio ON, the radio display "UPDATE MODE FOR LinkBoard"

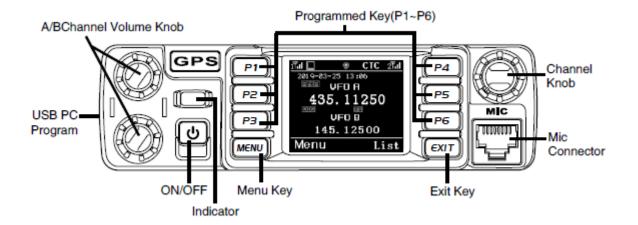

- 2. Open the Programming Software (CPS) and go to TOOLS > Firmware Update
- Select the Open File button and select the appropriate
  BHT\_BOARD\_V1.04\_20220523.spi file in the FW Update folder
- 4. Check and Set the Com Port that is correct for your PC connected to the radio.
- 5. Select the Write button to write the new FW to the radio.